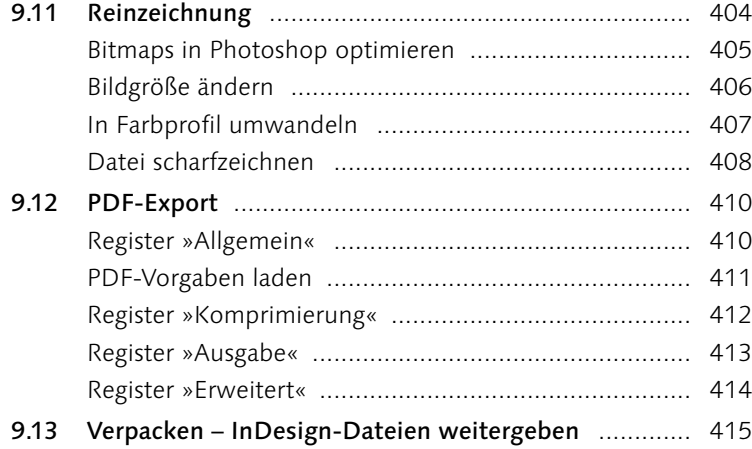

# **10 [Digital Publishing](#page--1-1)**

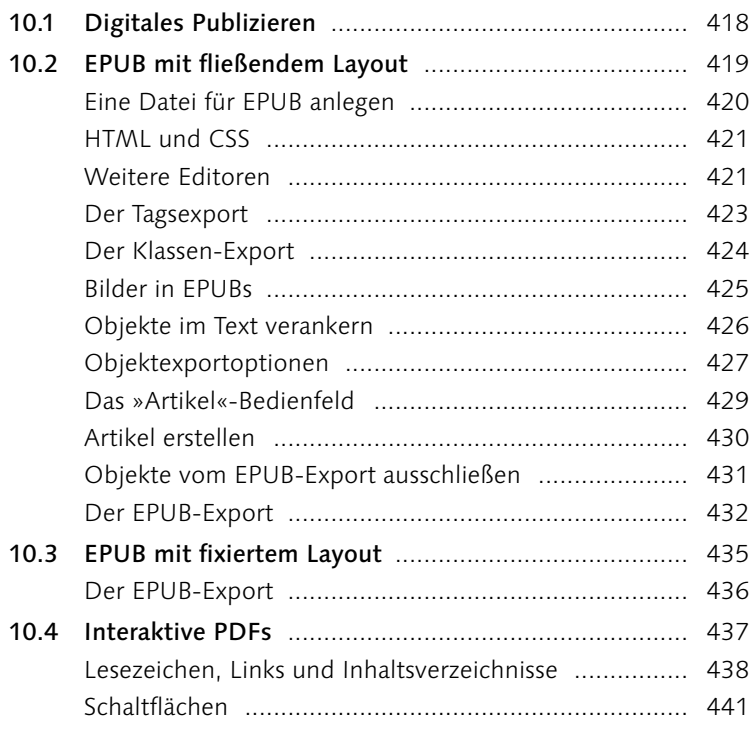

Index [....................................................................................](#page--1-0) 443

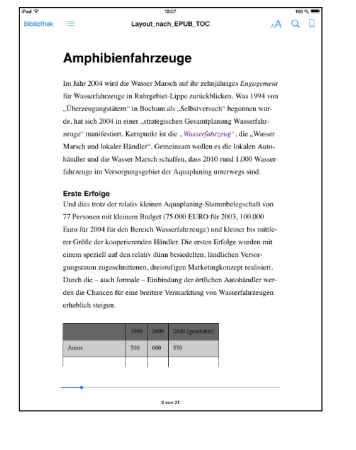

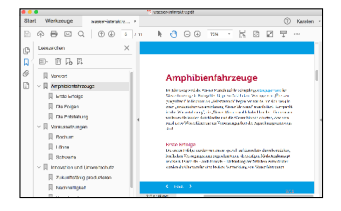

#### **Vorwort**

Adobe InDesign 2020 ist ein ungeheuer mächtiges Werkzeug mit einem schier überwältigenden Funktionsumfang. Dieses Buch wird Sie mit den wirklich wichtigen Funktionen und Arbeitsabläufen in InDesign – auch im Zusammenspiel mit Photoshop, Illustrator, Word und der Bridge – vertraut machen.

Neben den rein programmspezifischen Informationen habe ich den Text, die Bilder und die Workshops mit Hintergrundwissen und Tipps aus der Praxis eines Kommunikationsdesigners angereichert, so dass Sie wie nebenbei einiges über Layout und Typografie, aber auch beispielsweise über Druckverfahren, lernen.

Damit Sie schnell mit den grundsätzlichen Bedienkonzepten von InDesign vertraut werden, geht es in **Kapitel 1** mit der Benutzeroberfläche los. Hier finden Sie auch eine Übersicht über die wichtigsten Werkzeuge, mit denen Sie in InDesign immer wieder arbeiten werden.

**Kapitel 2** beschäftigt sich mit der Grundlage, die man für jede Gestaltung in InDesign braucht: dem Dokument. Hier lernen Sie, wie Sie neue Dokumente anlegen und wie Sie Dokumente später modifizieren können, indem Sie beispielsweise neue Seiten einfügen.

Nachdem Sie gelernt haben, ein Dokument Ihren Vorstellungen entsprechend anzulegen, erfahren Sie in **Kapitel 3**, »Mit Text arbeiten«, was Sie zur professionellen Arbeit mit Text und Schrift benötigen. Dieses ist das umfangreichste Kapitel dieses Buches, da ich davon ausgehe, dass den größten Anteil Ihrer praktischen Arbeit die Formatierung von Text ausmachen wird.

Viele Layouts leben von der Kombination Text-Bild, weshalb wir uns in **Kapitel 4** mit Bildern beschäftigen.

Den ausgereiften Features, mit denen in InDesign Tabellen angelegt, auf effektive Weise gestaltet und Designs auf mehrere Tabellen angewendet werden können, ist **Kapitel 5** gewidmet.

Um in InDesign freie Formen anzulegen, sind verschiedene Zeichenwerkzeuge mit an Bord. Diese Tools und viele praktische Hinweise zum Umgang mit den verschiedenen Objektarten finden Sie in **Kapitel 6**.

In **Kapitel 7** stelle ich Ihnen die Konzepte vor, mit denen Sie Objekten Farben zuweisen können. Hier erfahren Sie auch, welches die wichtigsten Farbsysteme sind und wie Sie selbst Farben und Verläufe anlegen, einsetzen und verwalten können.

InDesign bietet eine ganze Reihe von überaus nützlichen Hilfsmitteln, die einem das Leben als Designer wesentlich angenehmer machen. Diese Features stelle ich Ihnen in **Kapitel 8** vor.

Nachdem Sie die praxisrelevanten Konzepte, Funktionen und Beispiele zum Erstellen von professionellen Layouts kennengelernt haben, beschäftigen wir uns schließlich in **Kapitel 9** mit der Ausgabe von InDesign-Dokumenten. Hier erfahren Sie alles über den Druck eines Layouts und den Export einer InDesign-Datei als PDF.

Das Buch endet in **Kapitel 10** mit den Funktionen, mit denen Sie Layouts für E-Books erstellen. Außerdem lernen Sie hier, wie Sie ohne großen Aufwand interaktive Elemente und Animationen direkt in InDesign 2020 erstellen können.

Da die Lesbarkeit im Deutschen unter der kompletten Nennung der männlichen und weiblichen Form, wie z.B. »Designer und Designerinnen«, stark leidet, habe ich auf die weibliche Form verzichtet. Gemeint sind selbstverständlich immer beide Geschlechter.

Bedanken möchte ich mich einmal mehr bei den Kollegen vom Rheinwerk Verlag für die tolle Zusammenarbeit. Mein besonderer Dank gilt meiner Frau Sigrun und unseren Kindern, die mich beim Schreiben dieses Buches über alle Maßen unterstützt haben.

Und nun wünsche ich Ihnen viel Spaß beim Lesen des Buches und bei der Arbeit mit Adobe InDesign 2020!

#### **Ihr Karsten Geisler**

### **Beispielmaterial**

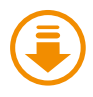

Den größten Nutzen werden Sie aus dem Buch ziehen, wenn Sie die Workshops, die ich an verschiedenen Stellen eingestreut habe, direkt am Rechner nachvollziehen. Sind für diese Schritt-für-Schritt-Anleitungen Daten verfügbar, werden diese neben dem Download-Icon ausgewiesen.

Sie können sich diese Dateien von der Website des Verlags herunterladen. Scrollen Sie auf der Katalogseite *[www.rheinwerk-verlag.de/4956](http://www.rheinwerk-verlag.de/4956)* ganz nach unten bis zum Kasten »Materialien zum Buch«. Dort klicken Sie auf den Link »Zu den Materialien«. Bitte halten Sie Ihr Buchexemplar bereit, damit Sie die Materialien freischalten können.

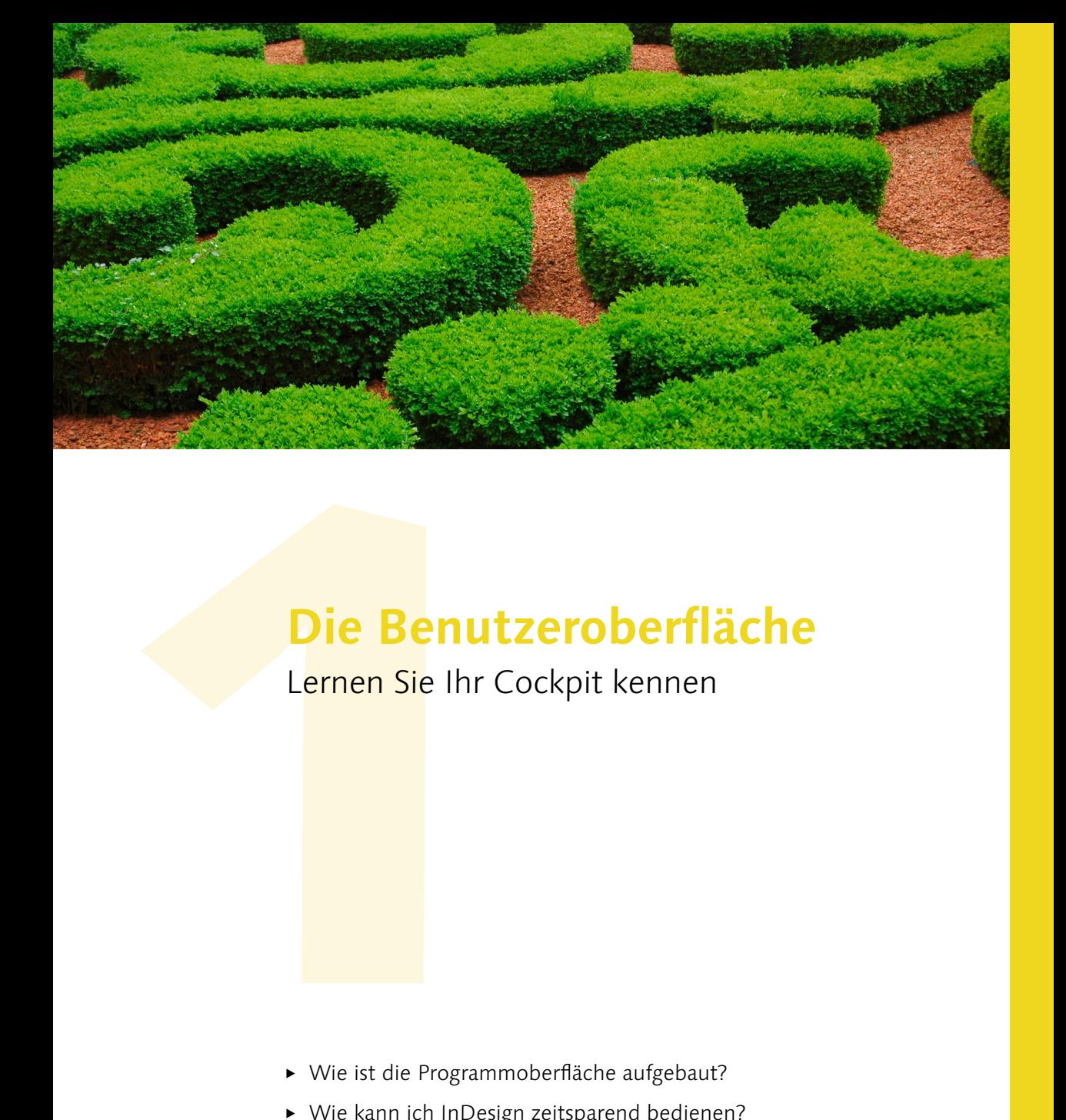

# **Die Benutzeroberfläche**

## Lernen Sie Ihr Cockpit kennen

- <sup>E</sup> Wie ist die Programmoberfläche aufgebaut?
- <sup>E</sup> Wie kann ich InDesign zeitsparend bedienen?
- <sup>E</sup> Welches sind die wichtigsten Werkzeuge?
- <sup>E</sup> Wie kann ich die Tools nach meinen Bedürfnissen anpassen?
- <sup>E</sup> Wie kann ich mit der Tastatur statt der Maus arbeiten?